## Dock Tables

Last Modified on 01/26/2024 1:54 pm CST

Similar to Shrink Tables, Dock Tables affect the quantity of a Commodity being processed when its physical attribute requires dockage. Dock Tables are set up for a specific Grade Factor and Commodity combination. Common Dock Tables may be included for Grade Factors such as moisture, damage, and foreign matter for each Commodity for which it applies.

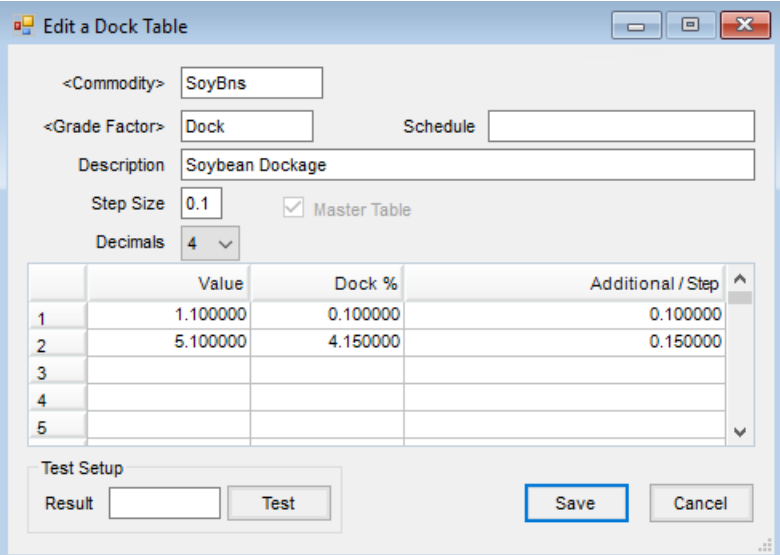

- **Commodity** Double-click to select the particular Commodity for this Dock Table.
- **Grade Factor** Double-click to select the particular Grade Factor for this Dock Table.
- **Schedule** Multiple Dock Tables may be set for one Commodity using the*Schedule* area. For example, to have three unique tables for corn and the dockage Grading Factor, a unique *Schedule* name must be assigned to each table. The maximum number of characters allowed in this field is 6.
- **Description** Enter a description for the Dock Table. This is visible when selecting from a list of Dock Tables.
- **Step Size** A step is an increase or decrease in the Grade Factor's measurement. *Step Size* is optional. If *Step Size* is not used, then leave *Additional/Step* blank as well.
- **Decimals** Select the number of decimal places to be displayed for the dockage percent when rounded on the Scale Ticket.
- **Master Table** This identifies this table as the default for the Grade Factor and Commodity combination selected. Multiple tables established for the same Commodity/Grade Factor combination requires a unique *Schedule* on each table.
- **Test** Enter a *Result* and select **Test**to check the accuracy of the table.

## Dock Grid

**Value** – Enter the base (smallest) value at which the corresponding dockage percentage is calculated.

- **Dock %** Enter the percentage to use in calculating dockage when the associated value is met.
- **Additional/Step** Enter the amount the percentage should increase for each increase in *Step Size*. If not using *Step Size*, then leave this area blank.